### **ऑडेसिटी के उपयोग िेऑसडयो रििोिसबनाना CREATING AUDIO RESOURCES USING AUDACITY**

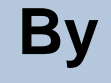

**मृगेंद्र सििंह अिंग्रेजी अध्यापक िैसनक स्कू ल कपूिथला**

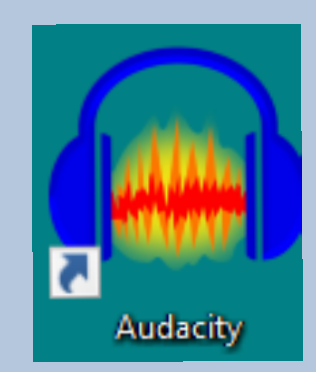

# ऑडियो रिसोसेज का डिर्ााण

• ऑडियो संसाधिही क्ों?

"टेलीविजन कल्पना को अनुबंधित करता है और रेडियो इसका विस्तार करता है" - टेरी वोगन

Audacity

Television contracts the imagination and radio expands it – Terry Wogan

# आंडियो रिसोर्सेज का निर्माण

- . मोबाइल की मदद से आवाज़ रिकॉर्ड करना
- . कंप्यूटर की मदद से आवाज़ रिकॉर्ड करना तथा एडिट करना
- ऑडेसिटी (Audacity)

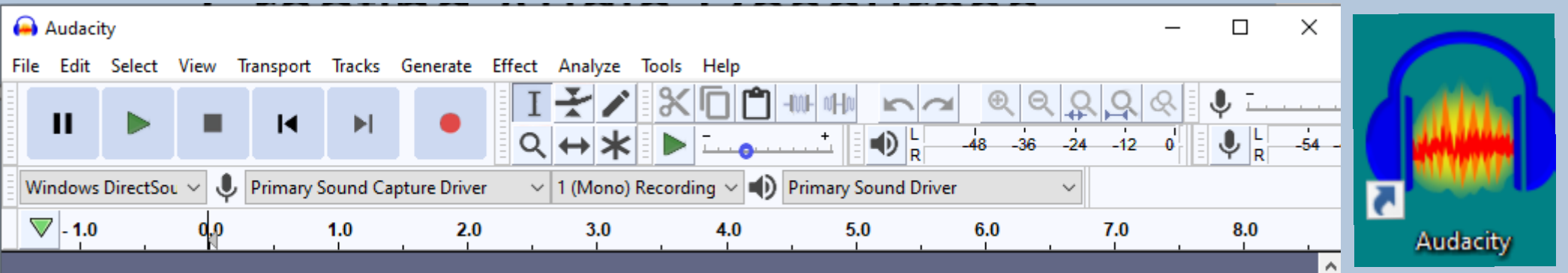

- सुडिधा संपन्न
- . सीखने और उपयोग करने में आसान
- . विभिन्न ओएस (OS) के लिए उपलब्ध लिनक्स, मैक ओएस, डिंिोज
- फ्री और ओपन सोर्स सॉफ्टवेयर (FOSS)
- ऑिेडसटी (AUDACITY) – परिचय

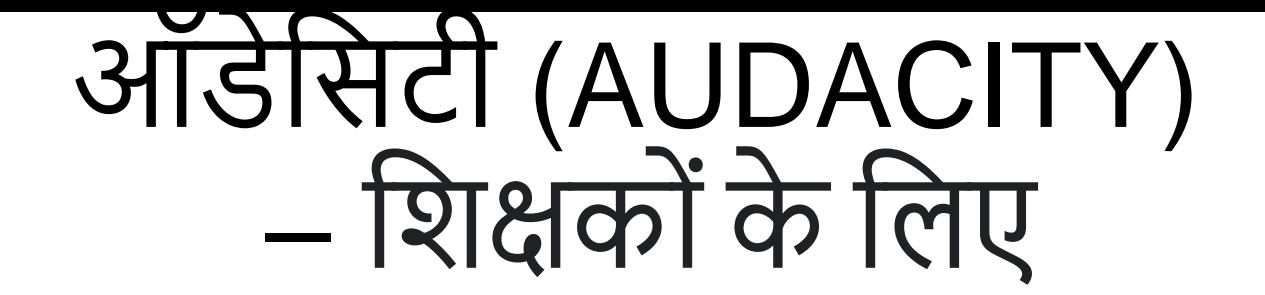

- . ऑडियो संसाधनों को बनाने के लिए शिक्षकों के लिए सबसे अच्छा सॉफ्टवेयर में से एक।
- . आउटपुट को विभिन्न स्वरूपों में सहेजा जा सकता है जैसे .wav, .ogg, .mp3 आडद।

# ऑिेडसटी (AUDACITY)

• डाउनलोड करने के लिए:

<https://www.audacityteam.org/>

• ट्यूटोरियल उपलब्ध हैं:

<https://manual.audacityteam.org/man/tutorials.html>

<https://spoken-tutorial.org/> - developed by IIT Bombay.

आडसिटी – टूलबार (Toolbar)

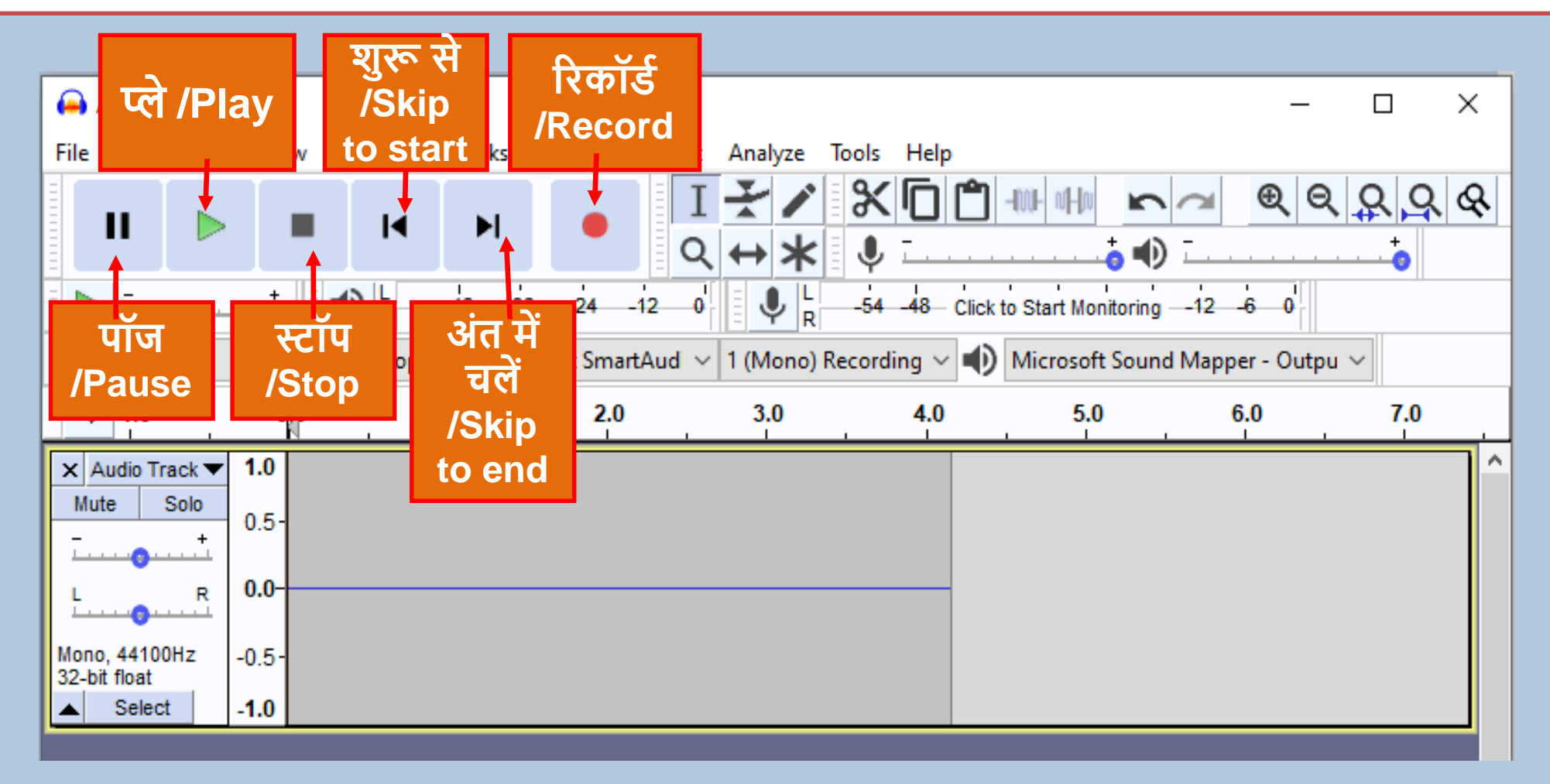

# ऑिेडसटी – टू लबाि (Toolbar)

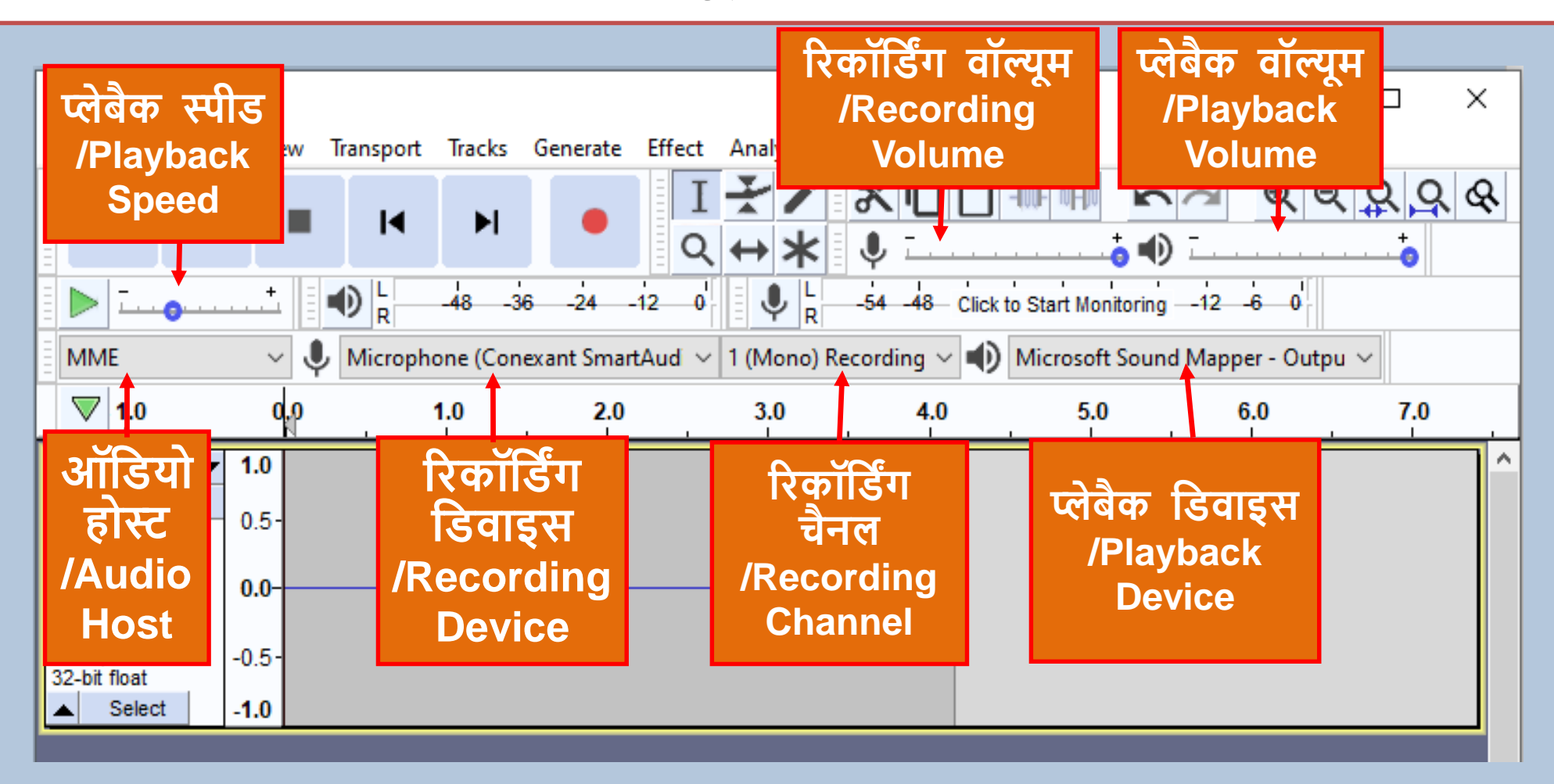

ऑडेसिटी – टूलबार (Toolbar)

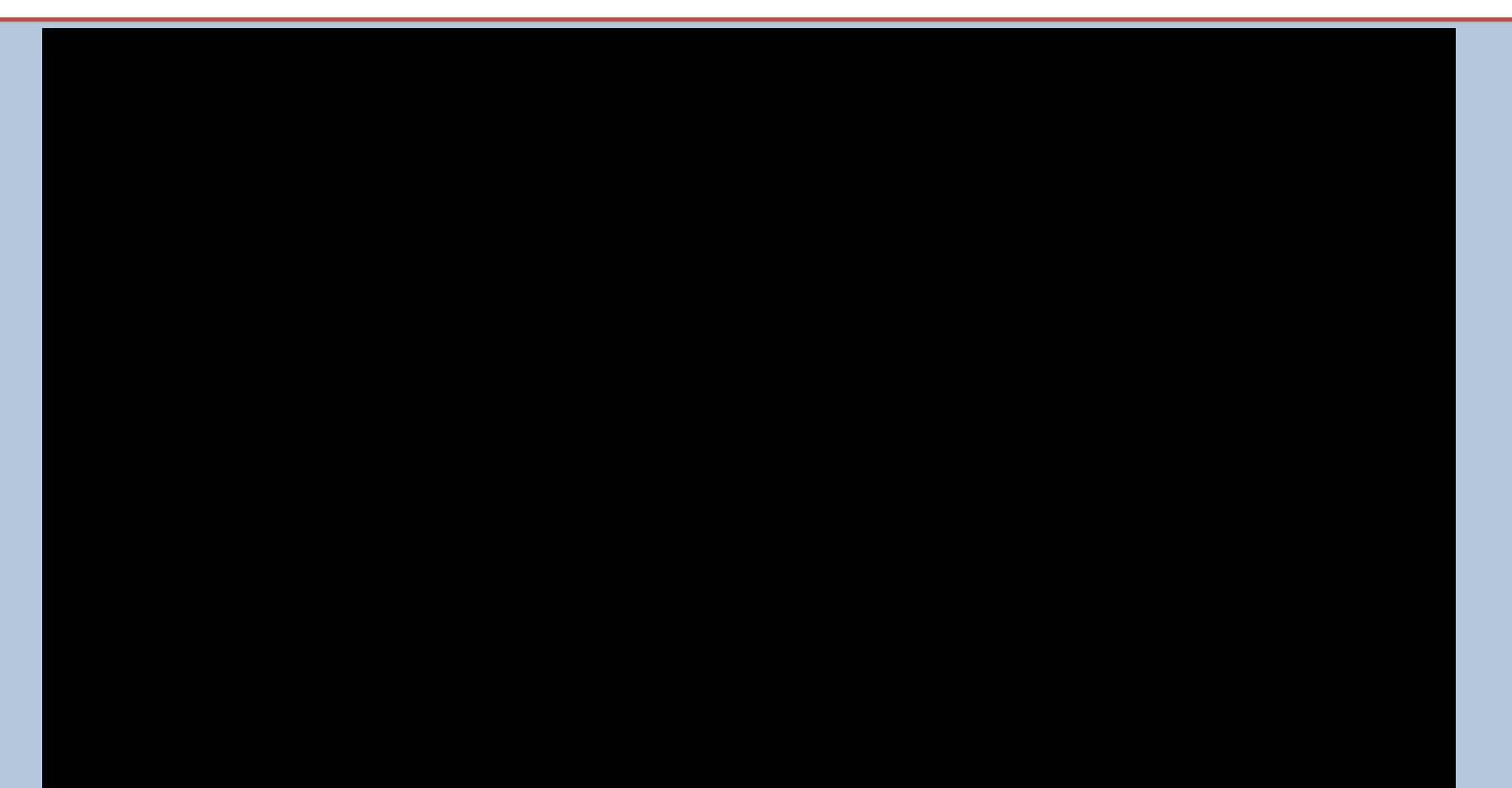

# ऑिेडसटी – रिकॉडििंग (Recording )

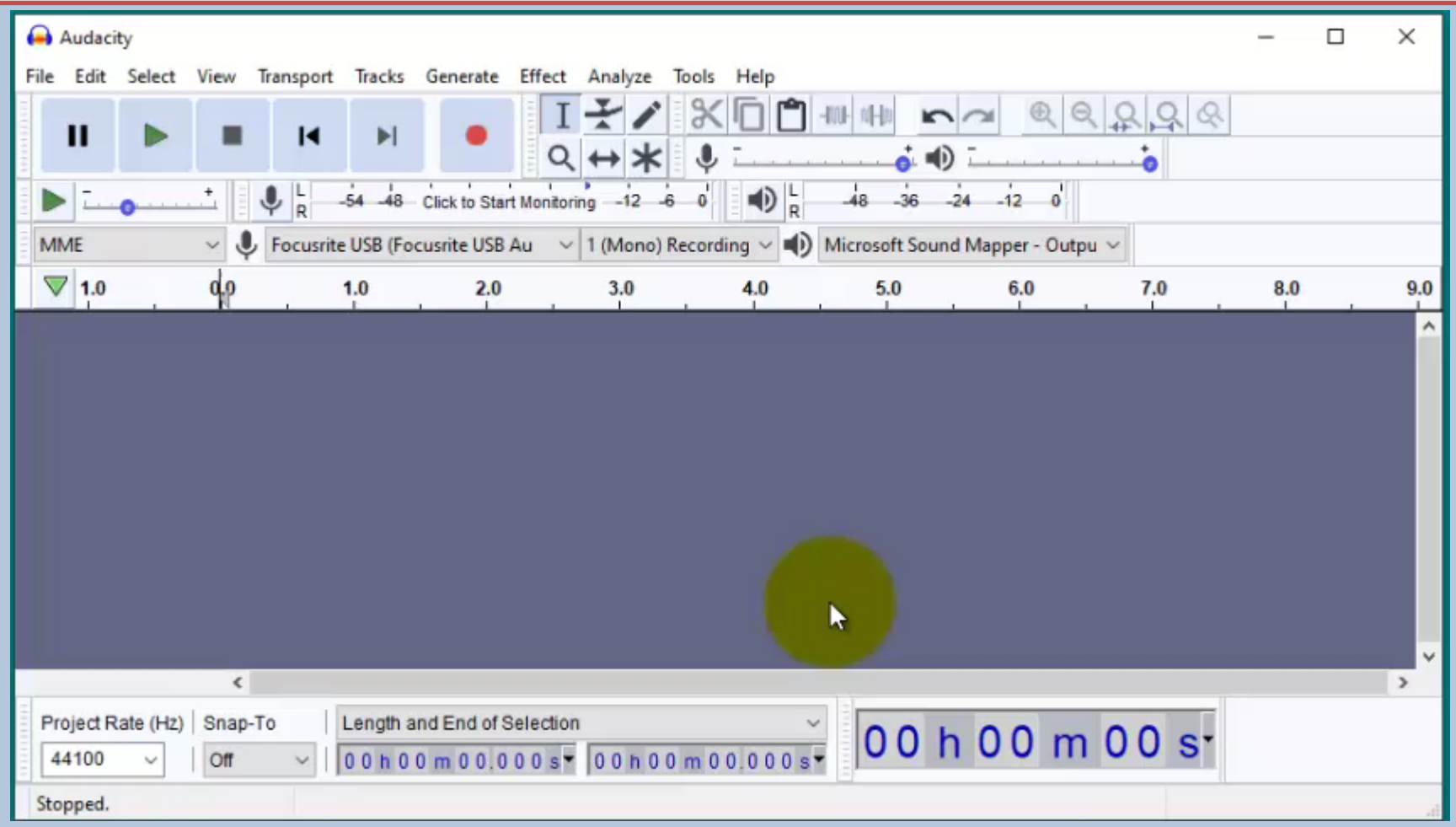

ऑडेसिटी – नॉइज़ रिडक्शन, नार्मलाइज़ेशन, कम्प्रेशन

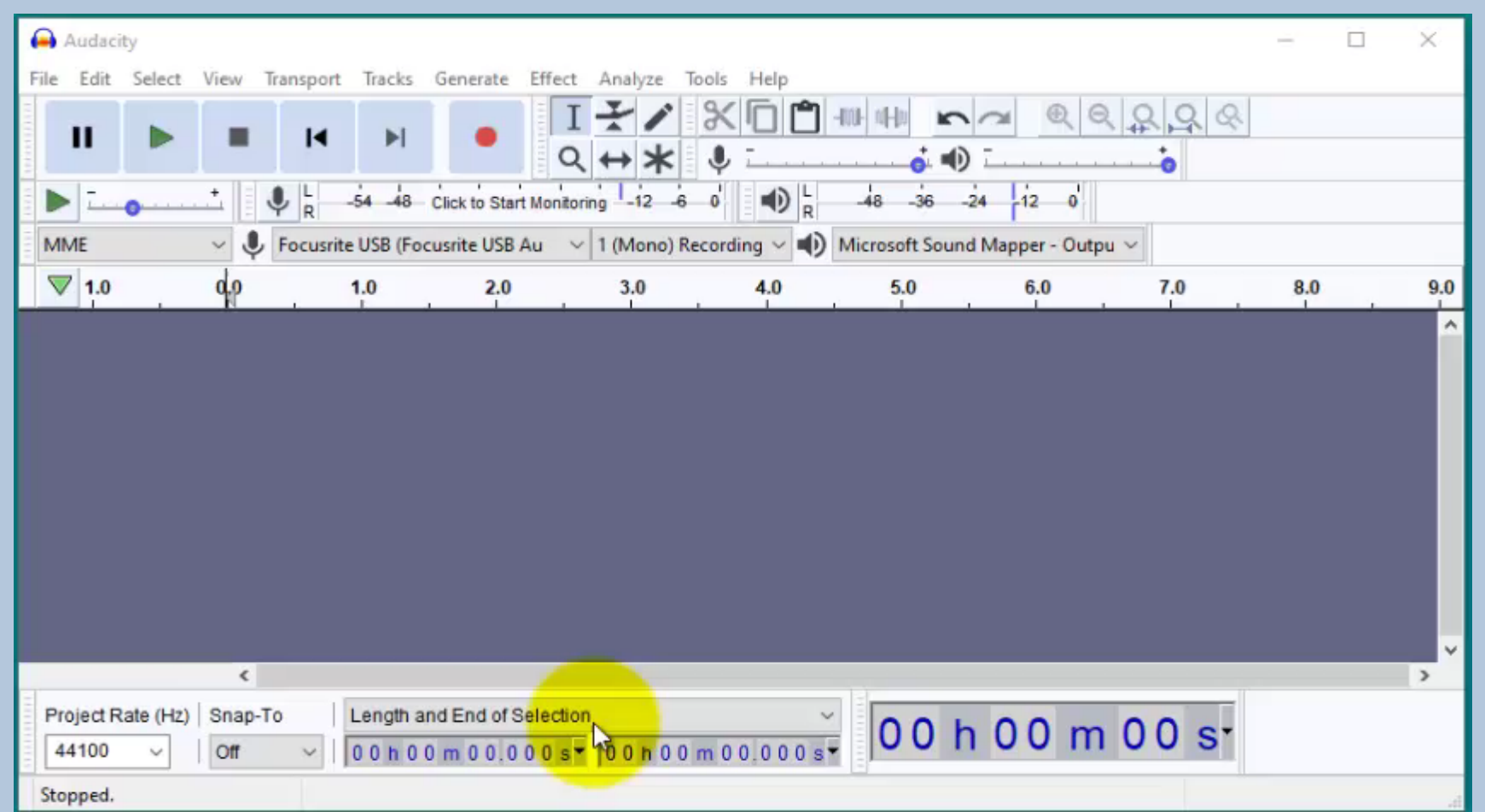

### ऑडेसिटी – प्रोजेक्ट को सेव करना तथा एक्सपोर्ट करना

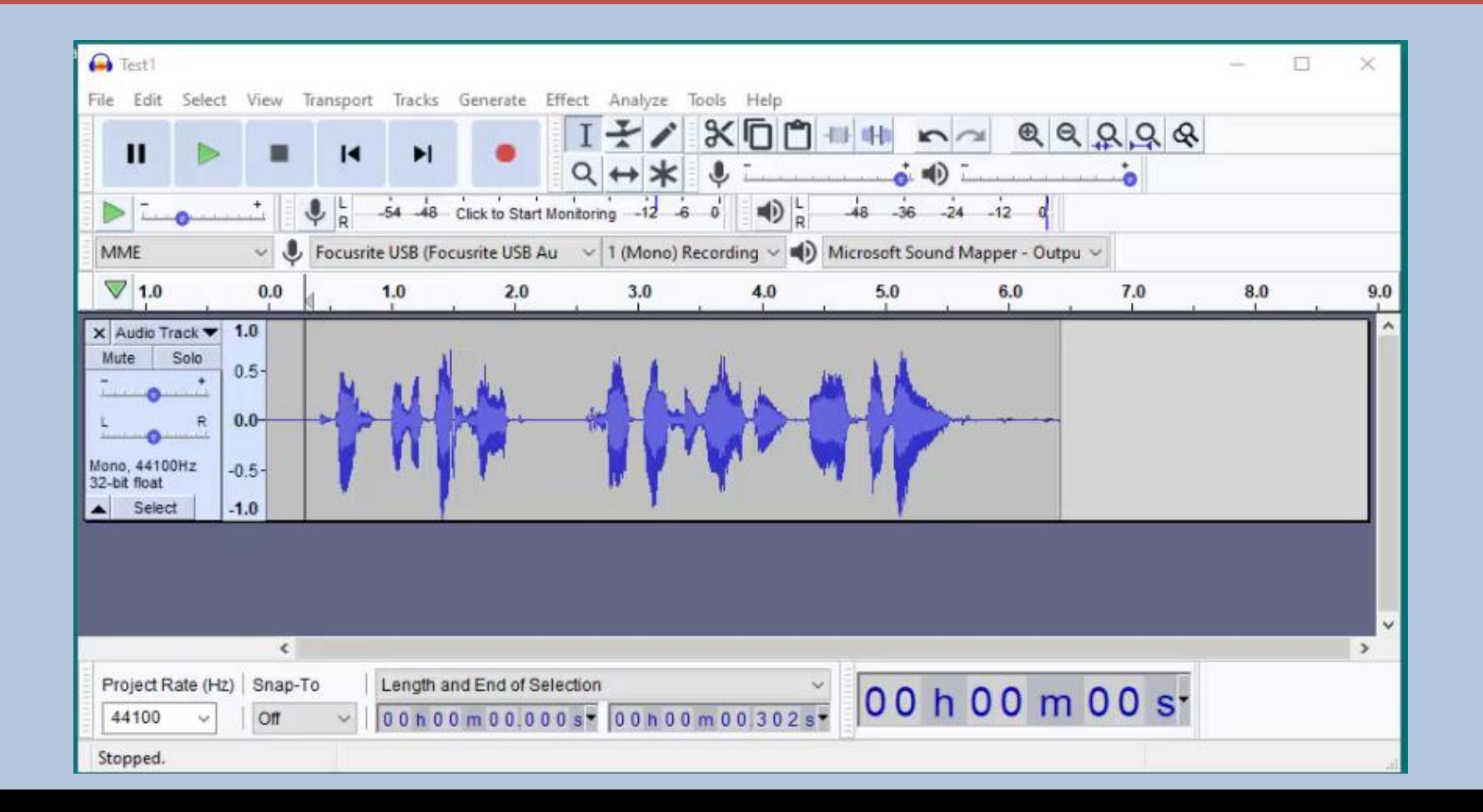

## आर्डसिटी – साउंड इफेक्ट्स (Sound Effects)

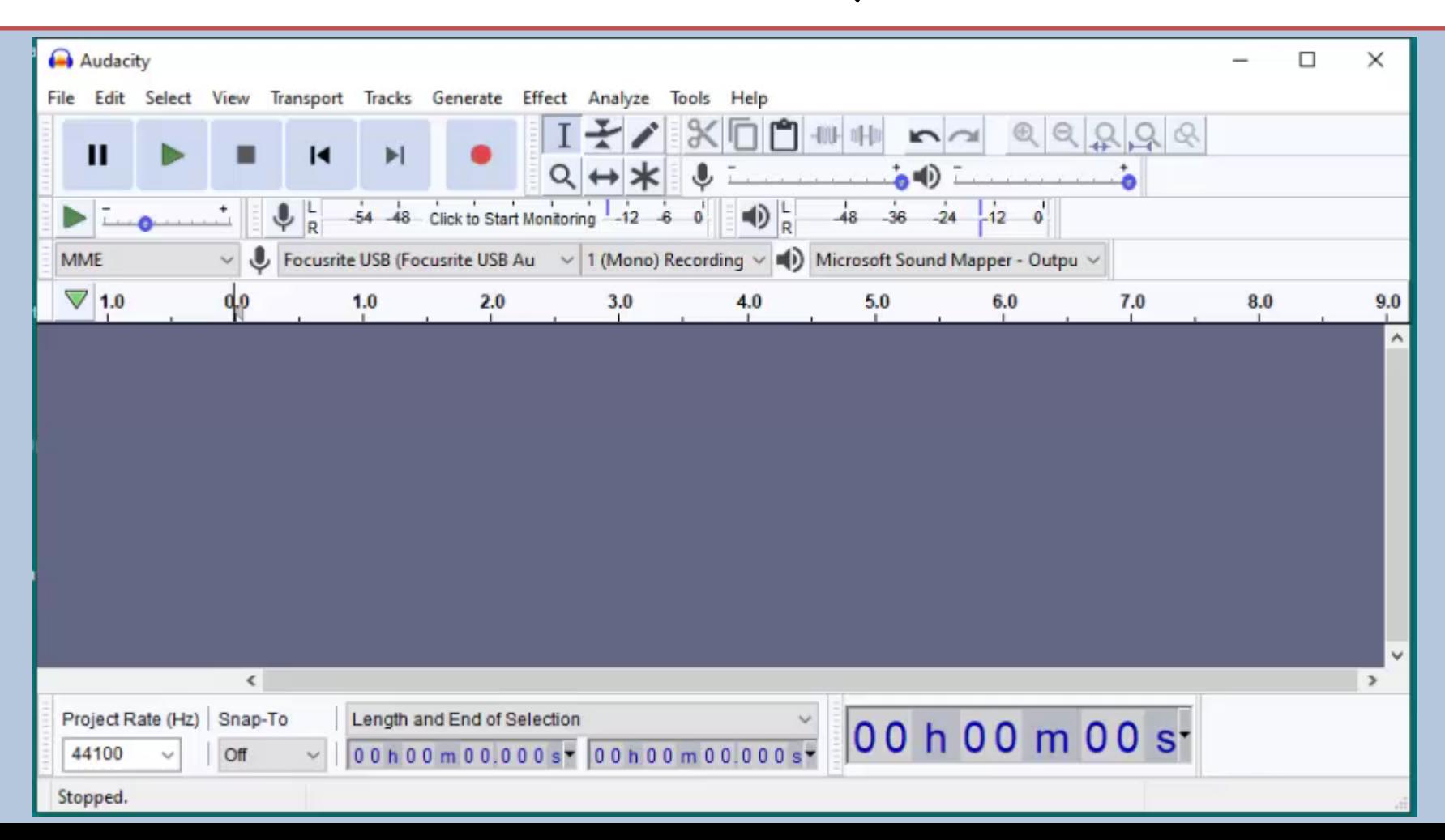

# ऑडेसिटी – म्यूजिकल इफ़ेक्ट डालना

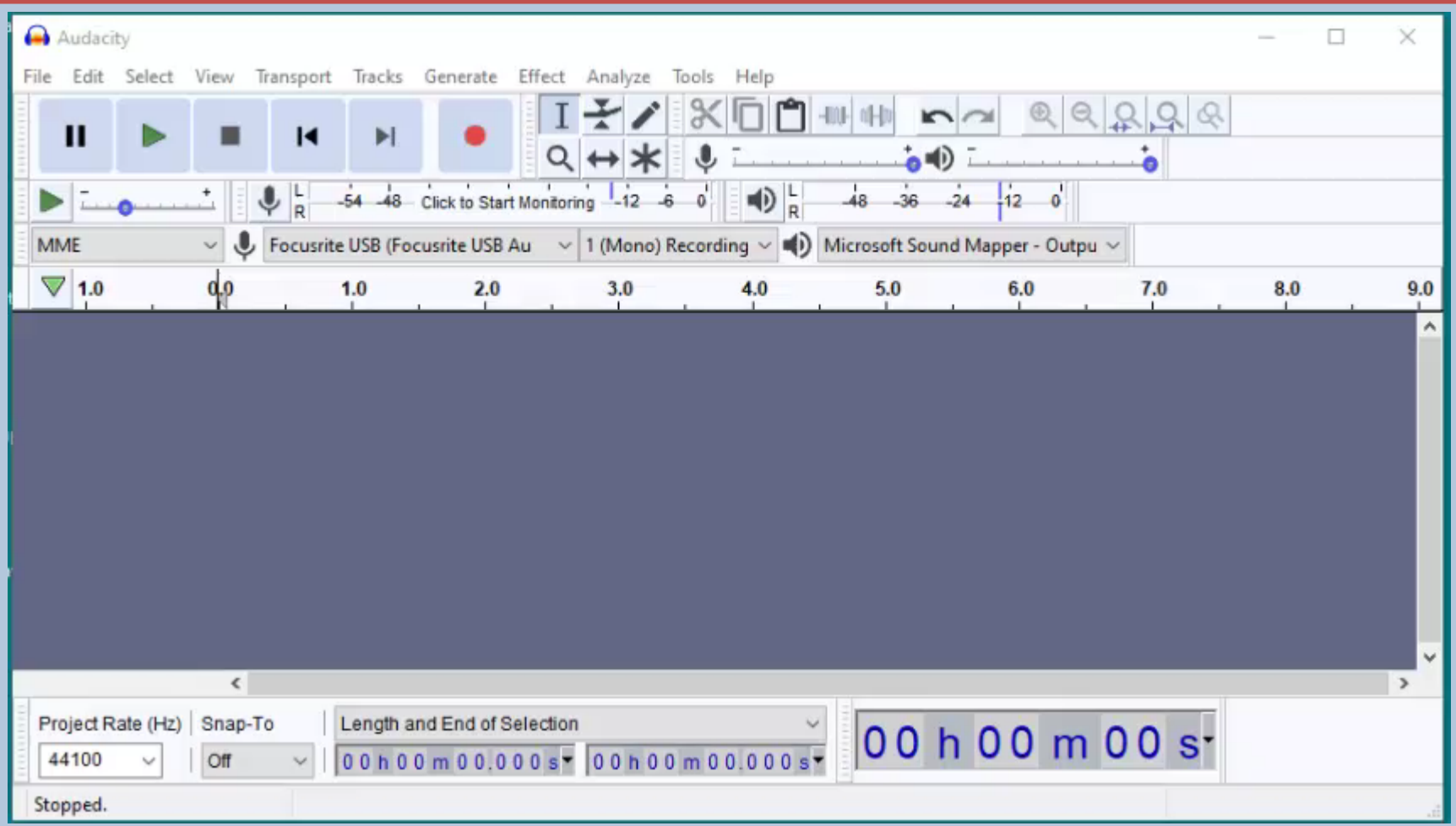

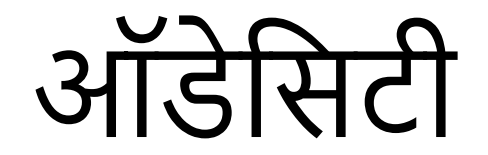

#### **धन्यवाद** Mriginder Singh TGT English Sainik School Kapurthala